## **API Brazutec 1.5**

## Interface de Programação de Aplicativos da modificação Brazutec para Minetest versão 1.5

- 1. Termos reservados e nomeações.
	- a. Modificações de aplicativos para brazutec (ou mods apps) devem ter seus nomes compostos sempre dois termos separados por sublinhado ( \_ ) sendo o primeiro, *brazutec*, e o segundo, um termo qualquer como por exemplo, *mapas* (nesse exemplo o mod se chamaria *brazutec\_mapas* ).
	- b. Não deve ser usado como nome de mods os seguintes termos reservados:
		- i. instalar (brazutec instalar)
		- ii. estanciar (brazutec\_estanciar)
		- iii. pegar (brazutec\_pegar)
		- iv. definir (brazutec\_definir)
	- c. Todas as variáveis globais devem ter no mínimo 3 termos (nomes) separados por sublinhado ( \_ ) sendo sempre o primeiro *brazutec* e o segundo um nome do mod adicional de aplicação. Exemplo: brazutec mapas slot. (Obs.: Não pode ter apenas dois termos como por exemplo brazutec mapas).
	- d. Todos o nomes de texturas devem seguir o mesmo modelo das variáveis globais descritas no item 1.c. (Obs.: Não pode ter texturas com apenas 2 termos como por exemplo brazutec mapa.png).
	- e. Todos os nomes de funções globais devem seguir o mesmo modelo das variáveis globais descritas no item 1.c. .
- 2. Ferramentas para aplicativos utilitários no CUB (Computador Utilitário Brazutec).
	- a. Função de instalação simples.

Essa ferramenta permite uma instalação simples ao CUB, você só precisa enviar a *textura* e um *campo* de um botão (exemplo: brazutec\_mapas\_botao\_inicial) atravéz da função brazutec instalar em cub(textura, campo). Exemplo:

```
local textura a enviar = "textura exemplo.png";
local botao a enviar = "botao exemplo";
brazutec instalar em cub (textura a enviar, botao a enviar);
minetest.register on player receive fields(function(player, formspec, fields)
      if fields.botao exemplo then
            -- sequir rotina do seu mod normalmente
      end
end)
```
O formname retorna com valor serializado da coordenada do computador onde o jogador acessou a desktop.

b. Formspecs da interface principal.

Algumas formspecs que você pode utilizar no seu mod. Uma utilização recomendável é a desktop do CUB para que o jogador retorne a ela quando terminar de usar a formspec do seu mod (Você pode usar um botão de voltar para que o jogador volte para a desktop do CUB).

Veja as formspecs:

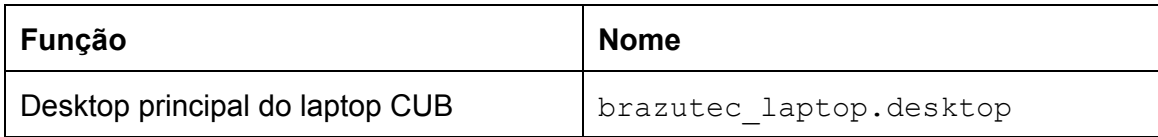